## Thommy-Integration

Sie können Ihre eigene HTML-Seite sehr einfach durch einen Verweis auf die Thommy-IDE ergänzen. Ein Klick auf diesen Verweis öffnet einen neuen Browsertab mit der Thommy-IDE. Der Javascript-Code aus Ihrer HTML-Datei wird dabei automatisch übernommen. Sie profitieren nun von allen Funktionen der Thommy-IDE, beispielsweise können Sie das Struktogramm betrachten, den Code im Debug-Modus ausführen oder einfach nur ein PDF-Dokument mit dem Programmcode und dem zugehörigen Struktogramm erzeugen lassen.

## Wie funktioniert's?

Alles was Sie tun müssen, ist die Thommy-Bibliothek über einen script-Tag in Ihre HTML-Seite einzubinden. Kopieren Sie dazu folgende Zeile vorzugsweise an das Ende des body-Elements Ihrer HTML-Seite:

<script src='https://www.perschke.info/thommy/0.1/thommyremote.js'></script>

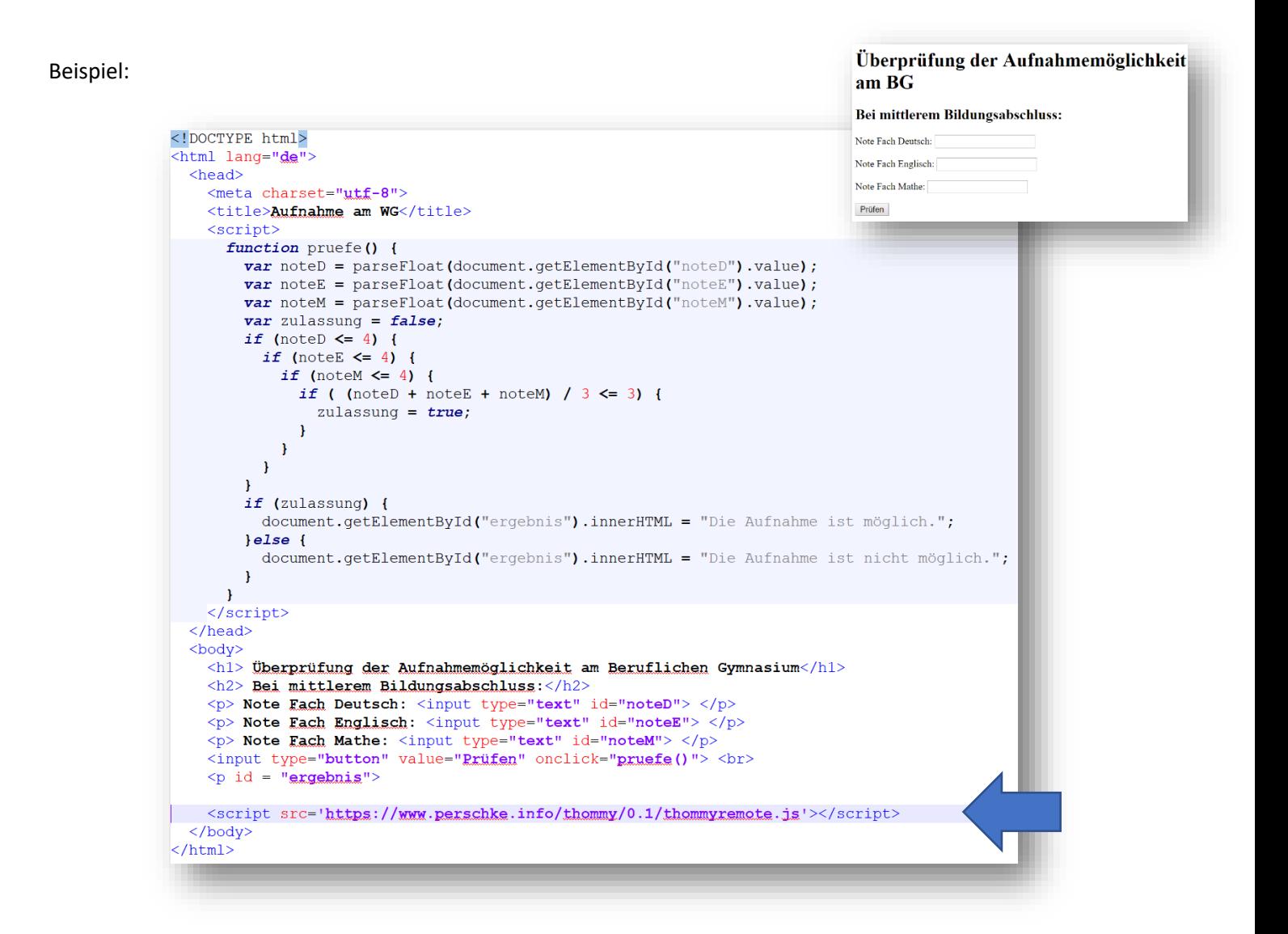

Anschließend findet sich auf der Seite im rechten oberen Eck eine mit "Thommy" beschriftete Schaltfläche. Ein Klick auf diese Schaltfläche öffnet die Thommy-IDE mit dem Javascript-Code Ihrer Seite. Sie können nun alle Funktionen der Thommy-IDE nutzen. Beachten Sie, dass Änderungen des Programmcodes in der Thommy-IDE keinerlei Auswirkungen auf den Programmcode in Ihrer HTML-Seite haben!

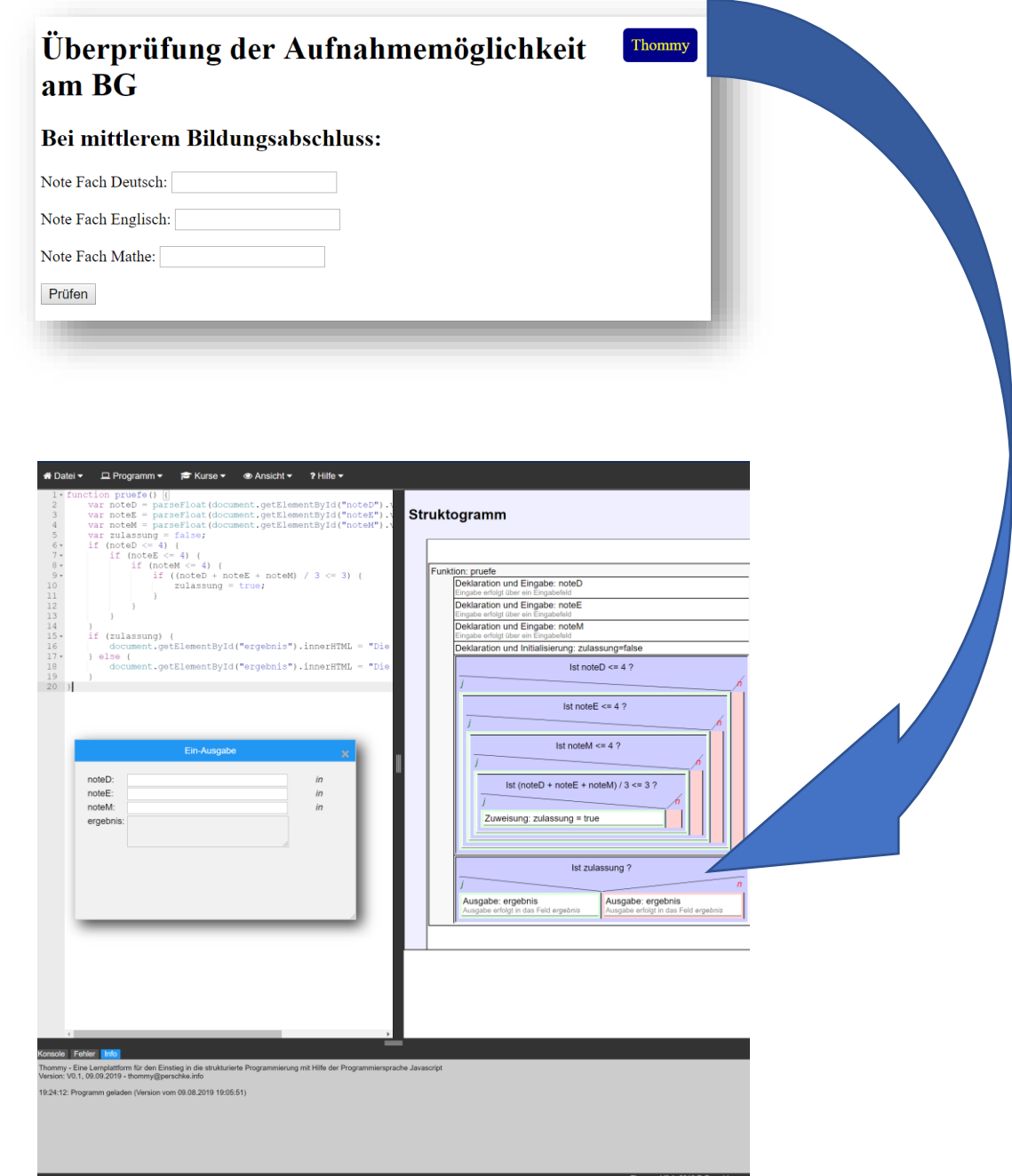

Nach Klick auf die Schaltfläche "Thommy" wird automatisch der erste Script-Block in Ihrer Seite in Thommy übernommen. Sollten sich mehrere Script-Blöcke in Ihrer Seite befinden, dann können Sie den zu übernehmenden Script-Block kenntlich machen, indem Sie diesem die ID "thommy" geben. Beispiel:

```
 <script>
  …
</script>
<script id="thommy">
  …
</script>
```